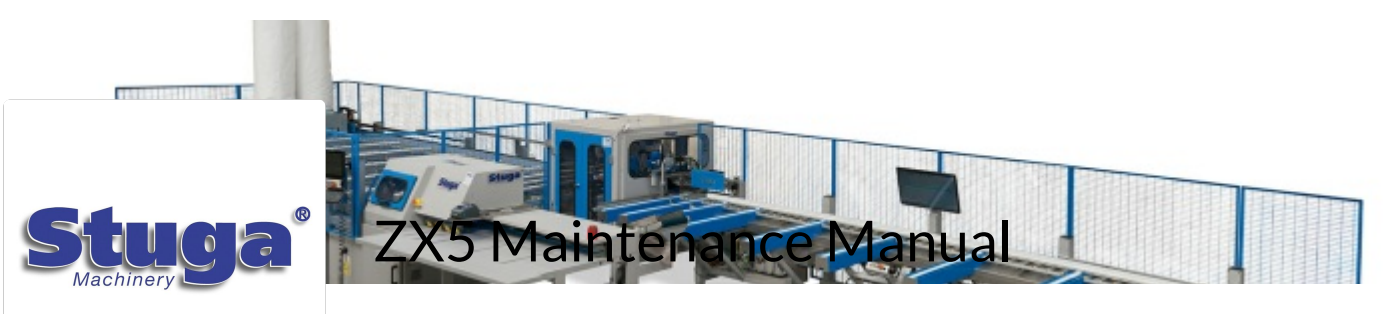

Maintenance Procedures for Stuga ZX5

## Common Issues

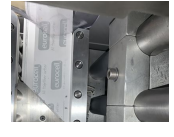

Common Issue - Mitre Cuts Cutting Short If the length of pieces with mitred ends are too short from the saw, there are some simple root causes to check

Common Issue - Initialising - Cannot Connect to PLC Cannot connect to TwinCAT PLC on switch on

TB0410 Common winMulti Startup Problems Common winMulti Startup Problems

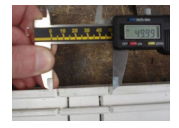

General Accuracy Guidelines - Start Here This is the launch page for starting an accuracy journey on any Stuga machine. It contains general principles to follow and sig further procedures and pages to investigate further

## Mechanical Procedures

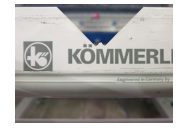

ZX5 V Notch Blade Mechanical Setup How to mechanically set the V notches on a ZX5.

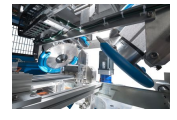

ZX5 Adjusting V Notch Depth and Position How to change the depth and position of the V notch on a ZX5 machine

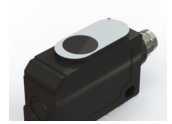

Setting Ultrasonic Sensor - Vertical How to set ultrasonic sensor to detect profile

TB0447 ZX5 Setup - X Axis Beam Calibration ZX5 Setup - X Axis Beam Calibration

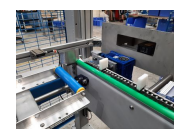

TB0445 ZX5 Setup - Infeed Measure Sensor Calibration ZX5 Setup - Infeed Measure Sensor Calibration

Setting Arrow Heads on ZX5 or ZX5-E How to set arrow heads on Stuga ZX5 and ZX5e machines with the SY axis and Y notching on saw

Gripper Setup - ZX5 How to set up the toothed gripper on the ZX5 machine

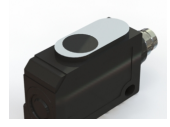

Setting Ultrasonic Sensor - Vertical How to set ultrasonic sensor to detect profile

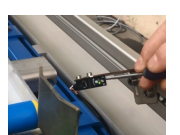

Commissioning - Off-Cut Laser Sensor Setting up the laser sensors on the infeed of a Flowline, ZX4 and ZX5.

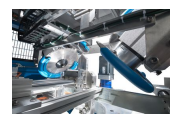

ZX5 Adjusting V Notch Depth and Position How to change the depth and position of the V notch on a ZX5 machine

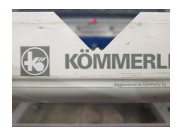

ZX5 V Notch Blade Mechanical Setup How to mechanically set the V notches on a ZX5.

Commissioning - Z-Block Calibration Commonly used during sawing on Z transoms, the Z block operation is used to fasten the profile, making sure it does not mo sawing.

## Software procedures

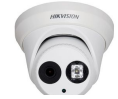

Viewing Camera Footage from Hikvision Cameras How to view the live footage and stored data from a Hikvision camera on a Stuga machine

**並、ZEBRA** 

Accessing Zebra Printer Settings Via Web Browser How to access the settings of a Zebra printer via a web browser

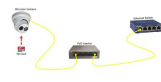

Hikvision Camera Setup Setting up the Hikvision cameras and recording system

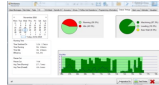

Understanding Output Timings Tab The winMulti software contains a system to monitor machine performance and a screen to view the details. It is accessed by service button, then selecting "Output Timings".

TM017 Setting Cut Length on Saw This module guides the engineer on how to correctly set the cut lengths on Stuga saws

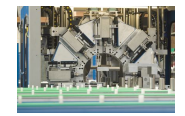

Turning Off and Changing Datum Tool How to turn off a spindle and change the datum tool.

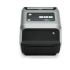

TB0452 ZD620 Zebra Printer Setup This document outlines the setup of the new ZD620 printers to replace the older Zebra 420d printers that are obsolete.

## Technical Bulletins and Further Information

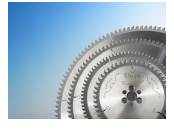

Consumables List Stuga Machinery Consumables List

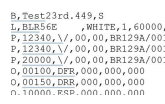

Stuga Batch Cutting List Specification Full specification of the file format used by the entire range of Stuga machinery for cutting lengths and machining operation

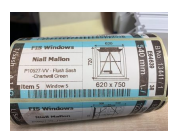

The requirement is for a separate file to directly print labels from the Stuga machinery, driven by the third party software com maintain backwards compatibility, a third saw link file will be generated - a Zebra print file written in the zebra printer langu allows graphic and font information to be transferred to create a more visually appealing label.

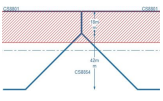

TB0434 Setting Up Deep Y notches on ZX5

The saw "Y drive" on a ZX5 is limited in its depth range to  $+/-$  20mm from the centreline of the profile, and 20mm from the backfence. This is fine for most normal Y notching, but there are combinations when a particularly deep Y notch is required.

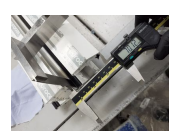

Z Transom Width Measurement How to measure the width of a Z section profile

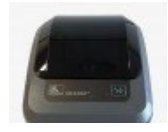

Zebra GX420D - Blink Sequence Meanings How to set up the Printer using the Blinking LED Sequence on Feed Button

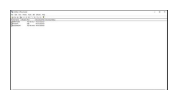

Updating Zebra Firmware on ZD620 model How to use the ZDownloader to update the Firmware on Zebra ZD620 printers.

Parameters Dictionary Dictionary of parameters in Stuga machines

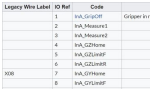

Stuga Machine IO Dictionary - Inputs List of input references used on Stuga Machines

Stuga Machine IO Dictionary - Outputs List of output references used on Stuga Machines